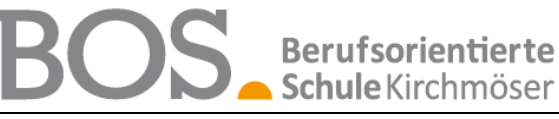

**Berufsorientierte Schule Kirchmöser | Schulstraße 38 | 14774 Brandenburg an der Havel**

**Stand: 20.03.2025**

## **Anleitung – UNTIS Mobile APP – Stundenplan/Mitteilungen**

#### **Liebe SchülerInnen, liebe Sorgeberechtigte,**

der Hersteller unserer Stundenplansoftware stellt unseren SchülerInnen kostenlos die UNTIS Mobile App zur Verfügung**.** Diese stellt nicht nur den aktuellen Stundenplan, anfallende Vertretungen und Entfälle dar, sondern kann auch zur Versendung von Nachrichten/Mitteilungen an unsere Lehrkräfte bzw. die Schulleitung genutzt werden.

#### **Installation**

Installieren Sie die App "Untis Mobile" aus dem Google Play Store oder dem Apple Appstore

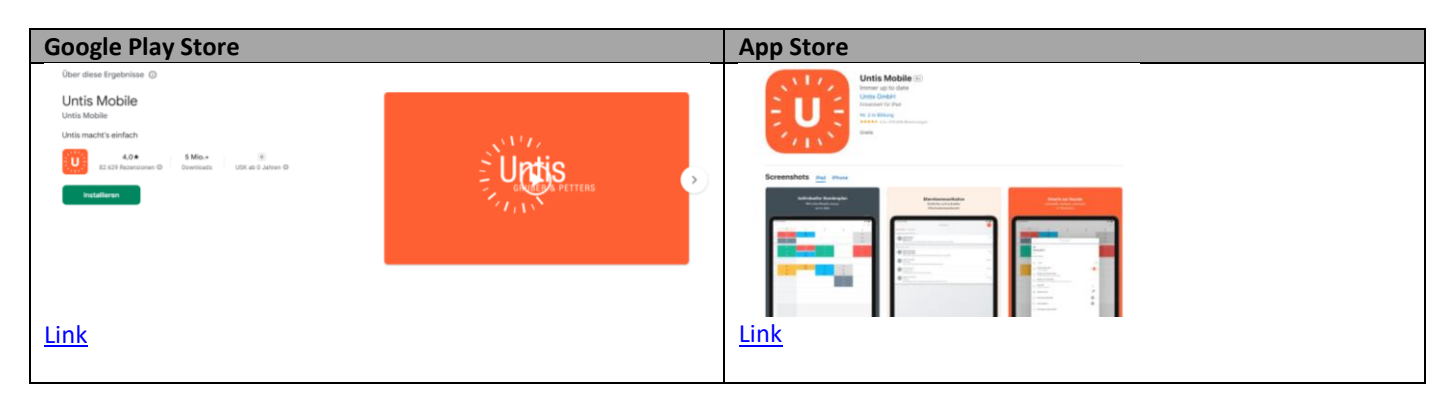

#### **wichtiger Hinweis:**

Wenn Sie die "Untis Mobile" App bereits nutzen (bspw. mit dem allgemeinen "SchuelerIn" – Account), jedoch nun mit Ihrem eigenen Account kommunizieren wollen, müssen Sie sich zuerst abmelden. Wenn Sie die "Untis Mobile" App das erstmalig benutzen, können Sie diesen Schritt überspringen.

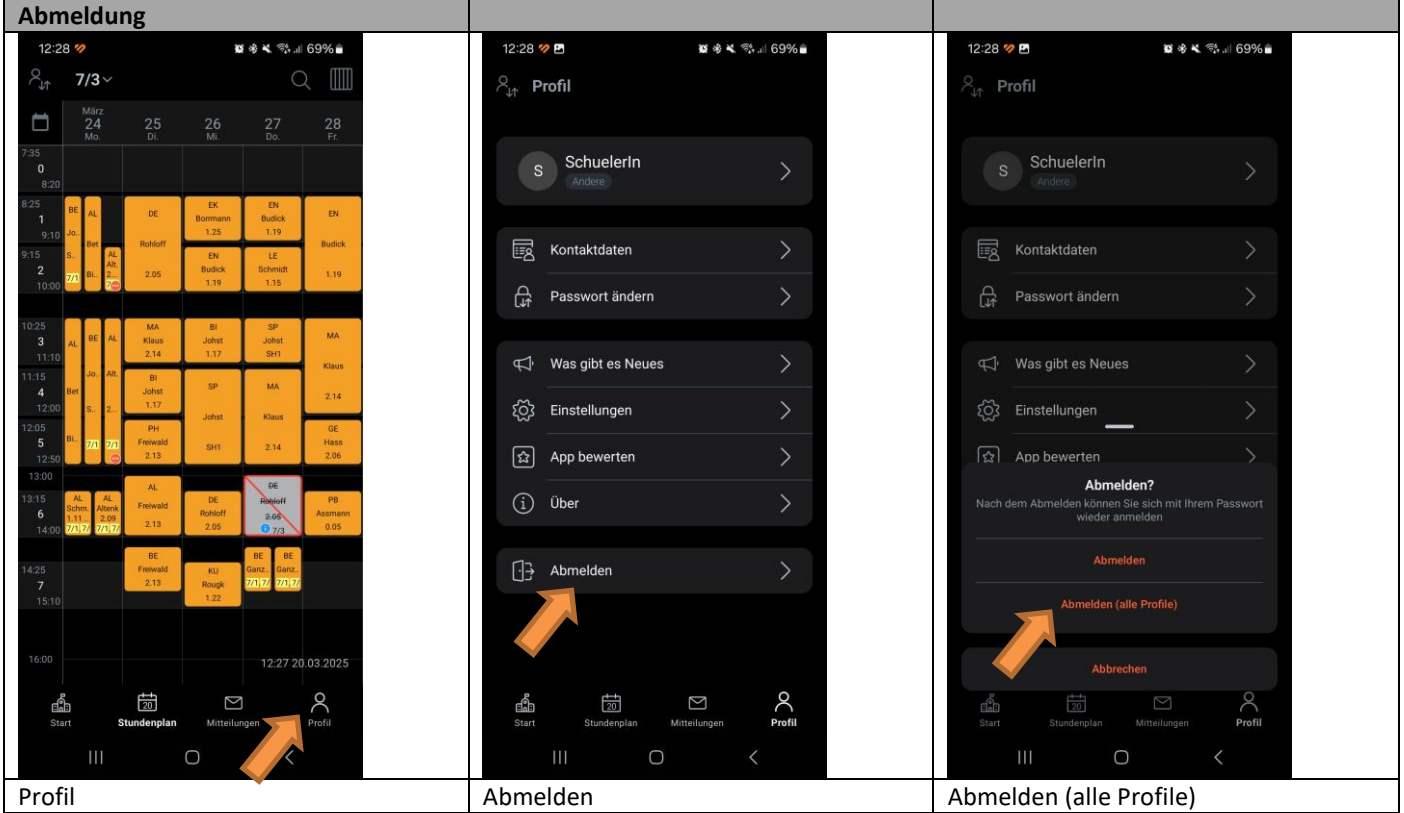

# **Berufsorientierte** Schule Kirchmöser

**Berufsorientierte Schule Kirchmöser | Schulstraße 38 | 14774 Brandenburg an der Havel**

### **Anmeldung**

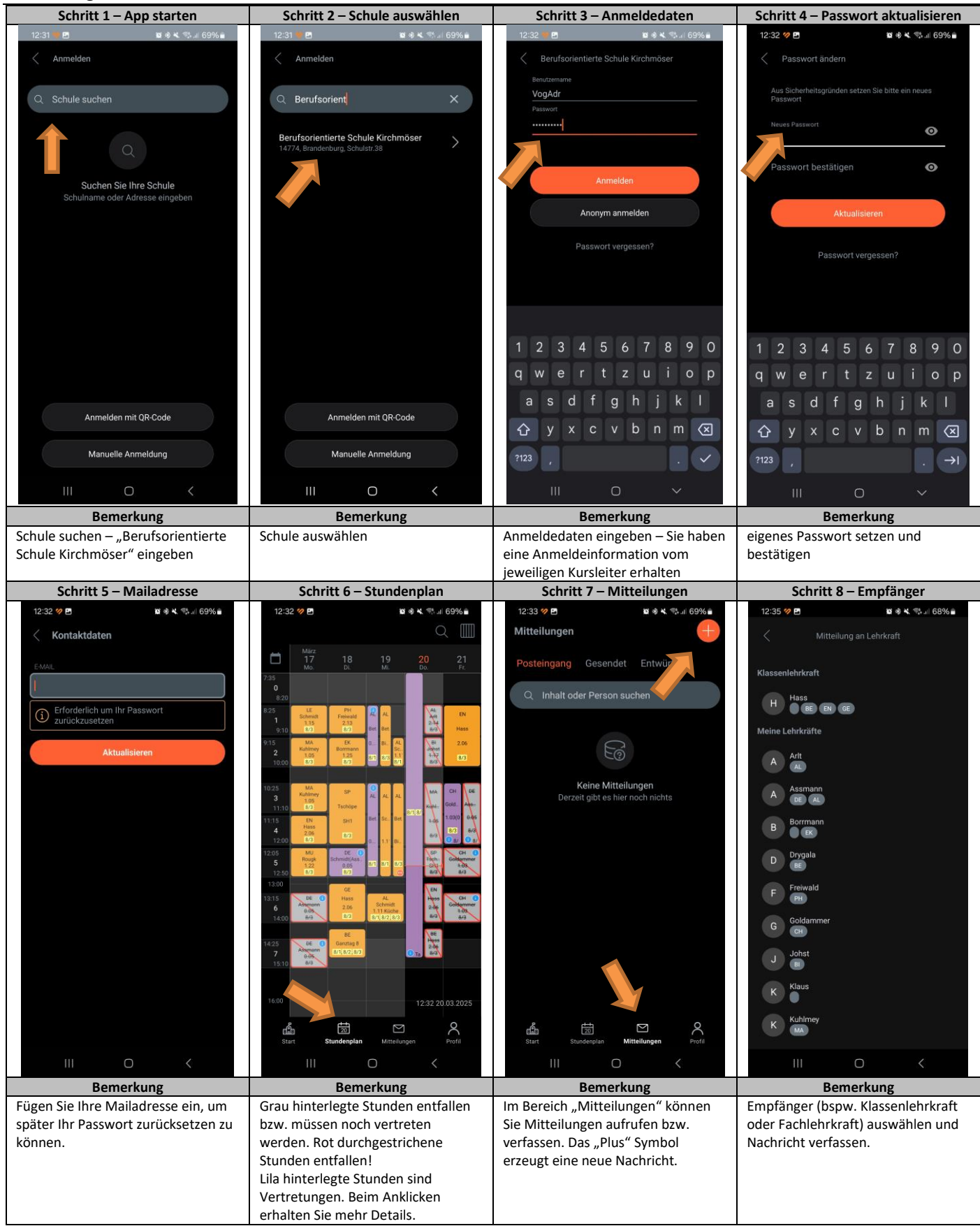

#### *Hinweis:*

Wenn grundlegende Stundenplanveränderungen (Personalwechsel etc.) am System durchgeführt werden, leiden Apple-Geräte darunter, dass Sie keinen Stundenplan mehr anzeigen. Dann muss der Cache der Untis Mobile gelöscht bzw. diese deinstalliert und neu installiert werden. *Schulleitung*